## **How To Order Documents**

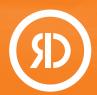

Article Galaxy, Reprints Desk's powerful research intelligence platform, combines the company's proven capability for on-demand document delivery with personal augmentation of scientific data powered by an ecosystem of gadgets. Article Galaxy makes it easier than ever before to order documents from anywhere in the system with a click of a button.

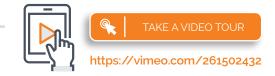

## Order Documents By Order Form

- 1. Login at <a href="www.reprintsdesk.com">www.reprintsdesk.com</a> with your user name and password.
- 2. Click the 'Document Delivery Gadget' in the Article Galaxy Dashboard.

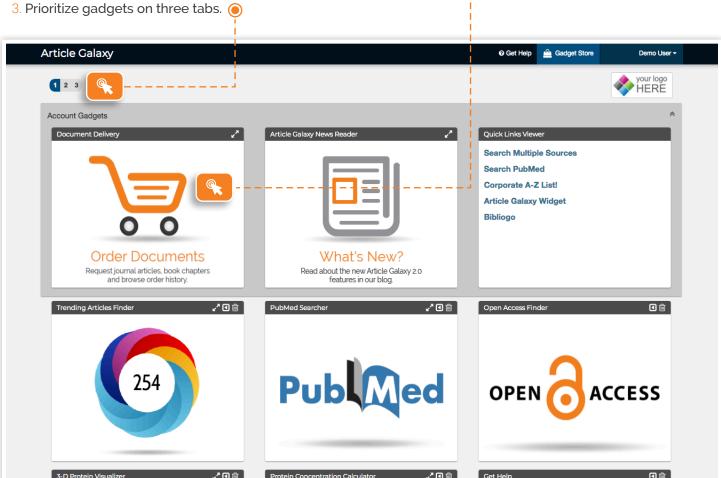

- 4. Your document order form will open and extend across the screen.
- 5. Other gadgets remain visible in the side bar to keep track of your dashboard.  $\bigcirc$  ------

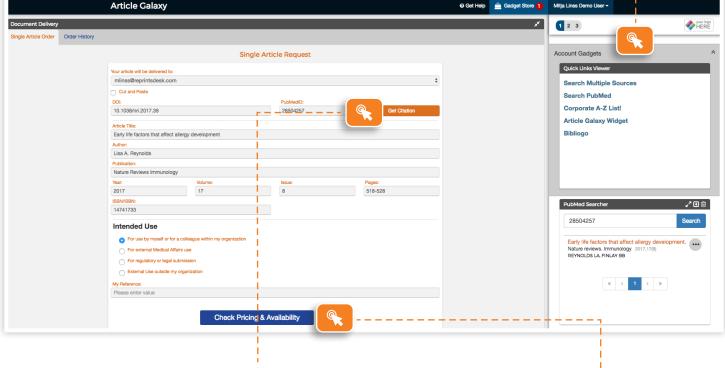

- 6. Enter a DOI or PubMed ID and click ( Get Citation to automatically populate other fields.
- 7. For single articles, choose 'Check Pricing and Availability' to see purchase and rental price.
- 8. For multiple articles, check 'Cut and Paste' and copy citations into the open box.

**Article Galaxy** @ Get Help Gadget Store Mitja Linss Demo User 🕶 your logo HERE Early life factors that affect allergy development ngle Article Order Order History Nature Reviews Immunology 2017;17(8): 518-528 Acquire Article mlinss@reprintsdesk.com Subscription Access NOT AVAILABLE Search Multiple Sources NOT AVAILABLE Token Access Search PubMed 9 Quick Delivery in Web Browser Corporate A-Z List! 10.1038/nri.2017.39 Intended Use: For use by myself or for a colleague within my organization Article Galaxy Widget Bibliogo Early life factors that affect allergy develop REQUEST PDF Your article will be delivered to: SERVICE FEE: \$15.00 mlinss@reprintsdesk.com Lisa A. Reynolds COPYRIGHT: \$35.50

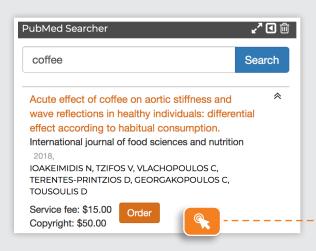

## **Instant Order Options**

- 1. Open the 'PubMed Searcher Gadget'.
- 2. Search citations by keyword within the gadget.
- 3. Order document by clicking the 'Order' button.
- 4. No detour to the order form needed.
- 5. Instant order options are available in other gadgets.

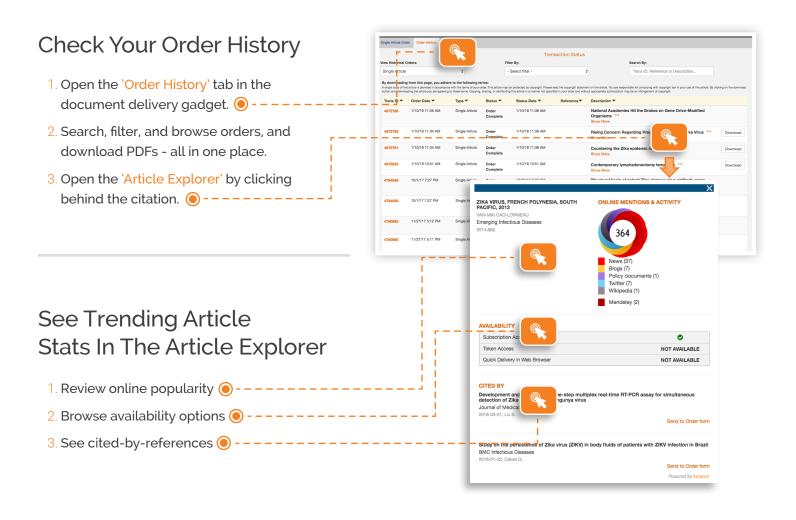

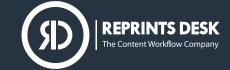